## Супермаг Плюс XML экспорт

## ВНИМАНИЕ!

В данной статье приведены только настройки, необходимые для корректной работы конвертера Экспорт XML. Ознакомиться с подробным описанием структуры файлов экспорта можно [ЗДЕСЬ.](https://manual.retail-soft.pro/pages/viewpage.action?pageId=50615476)

Настройка интерфейса сервера УКМ 4 для передачи данных во внешнюю систему

Перед настройкой сервера УКМ 4 убедитесь, что в настройках внешней системы указан каталог для получения данных из УКМ 4.

Для подключения конвертера Супермаг Плюс XML экспорт, перейдите в раздел веб-интерфейса [Настройка сервера и оборудования – Конвертеры](https://manual.retail-soft.pro/pages/viewpage.action?pageId=50615351). В открывшемся окне нажмите кнопку +Добавить. Далее выберите из списка конвертер и нажмите +Создать:

## Выберите тип конвертера

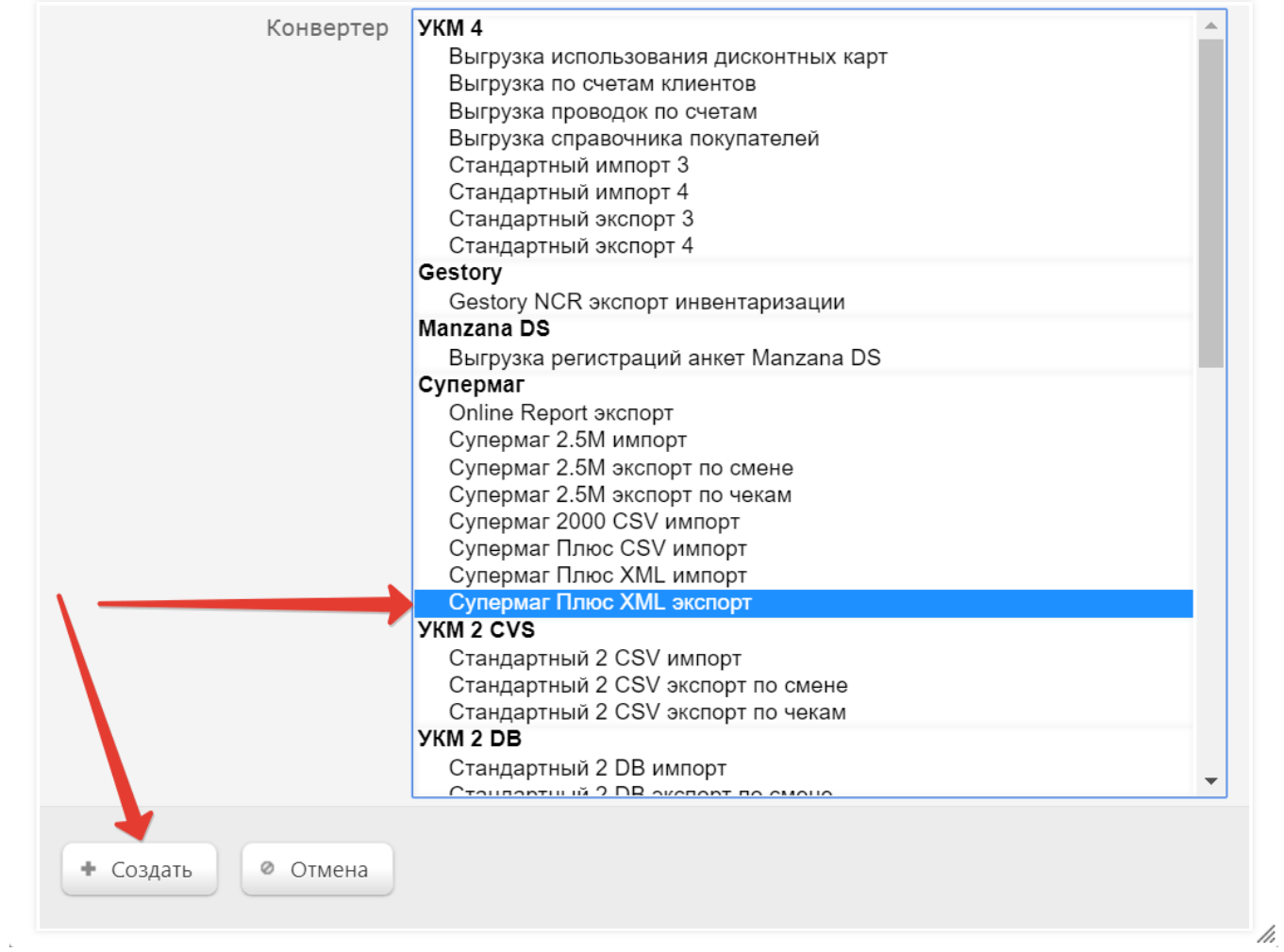

После создания конвертера откроется окно его настройки:

 $\pmb{\times}$ 

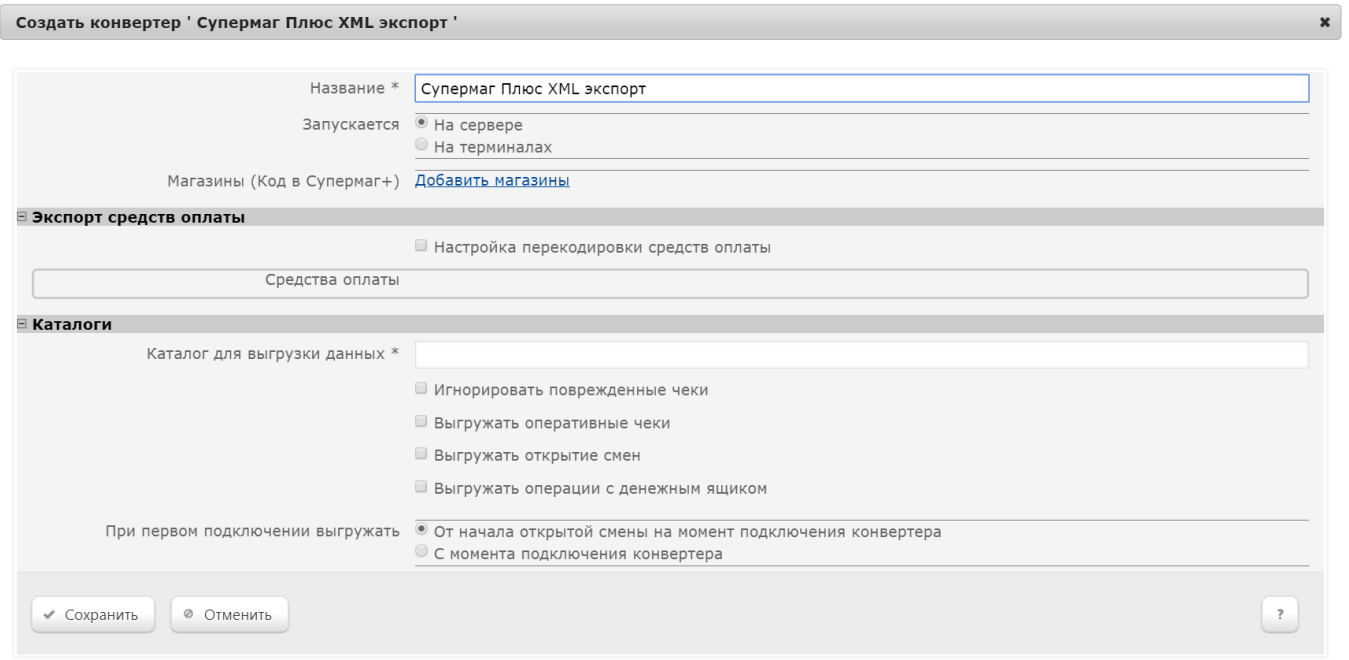

Название – в поле указывается название конвертера (по умолчанию, присваивается значение типа добавляемого конвертера).

Запускается – указывается служба, через которую будет осуществляться обмен данными (при условии, что пользователь имеет право доступа к ресурсам). Существуют следующие варианты значений:

На сервере – обмен будет осуществляться через серверную часть УКМ 4.

На терминалах – обмен будет осуществляться через клиентскую (терминальную) часть УКМ 4.

Магазины – для выбора магазинов, в которых будет действовать конвертер, кликните по ссылке Добавить магазины.

Экспорт средств оплаты - в подменю Настройка перекодировки средств оплаты можно установить пользовательскую кодировку средств оплаты. Поля для настройки станут доступны, если в выбранном магазине используется более одного средства оплаты:

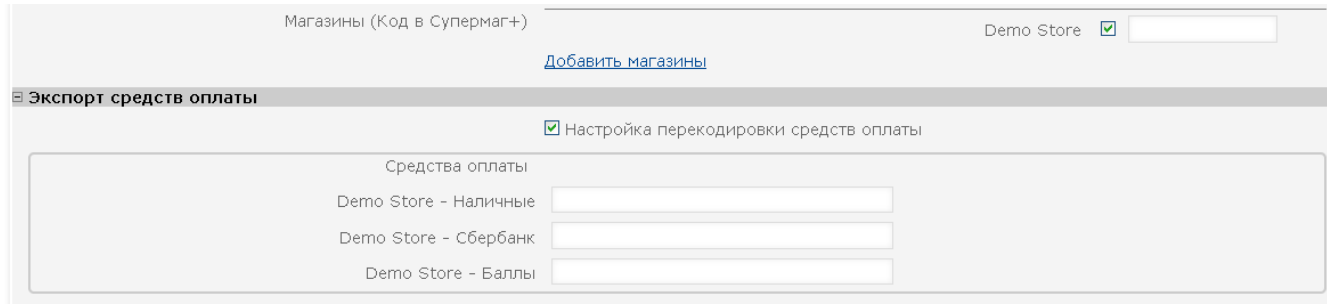

Каталог для выгрузки данных - в поле указывается путь до каталога, куда УКМ 4 помещает файлы выгрузки данных.

Игнорировать поврежденные чеки - при включенном флаге информация по чекам, данные которых повреждены, передаваться не будет.

Выгружать оперативные чеки - при включенном параметре передача данных по чеку будет производиться сразу после его печати.

Выгружать открытие смен – параметр активирует выгрузку данных об открытии смен на кассе.

Выгружать операции с денежным ящиком – параметр контролирует выгрузку информации об операциях с денежным ящиком.

При первом подключении выгружать – возможные варианты:

От начала открытой смены на момент подключения конвертера – после сохранения настроек конвертера будет произведена выгрузка данных по последней (открытой) смене и далее по мере появления на сервере информации о закрытии смен.

С момента подключения конвертера – после сохранения настроек конвертера выгрузка данных будет производиться по мере появления на сервере информации о закрытии смен.